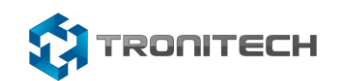

## **Tronitech CAPTURE - WEB CLIENT INSTALLATION**

.

The following documentation outlines the steps to install the Tronitech Capture Web Client.

Installation and Configuration of the Web Client

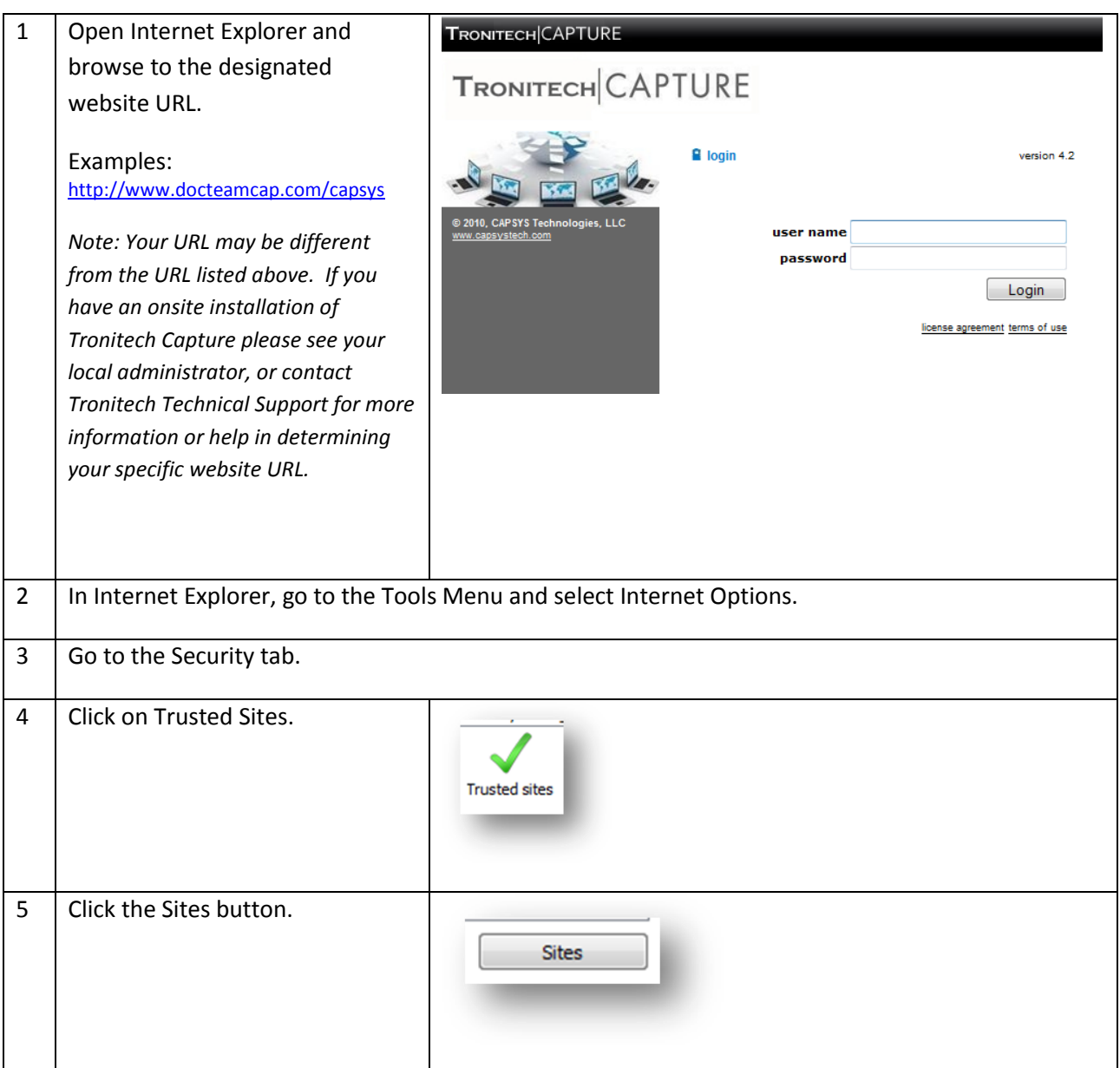

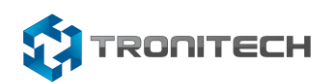

.

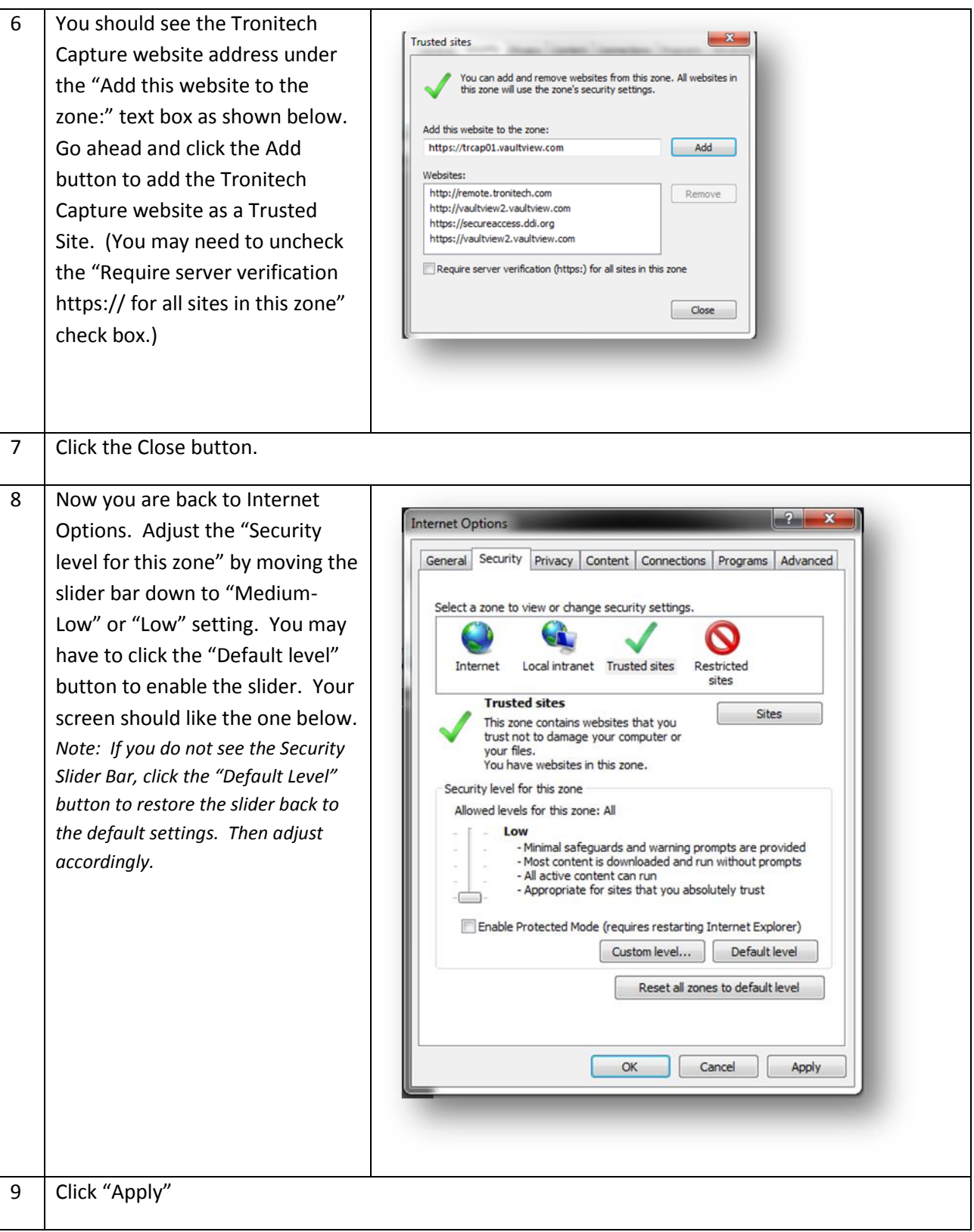

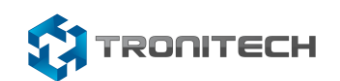

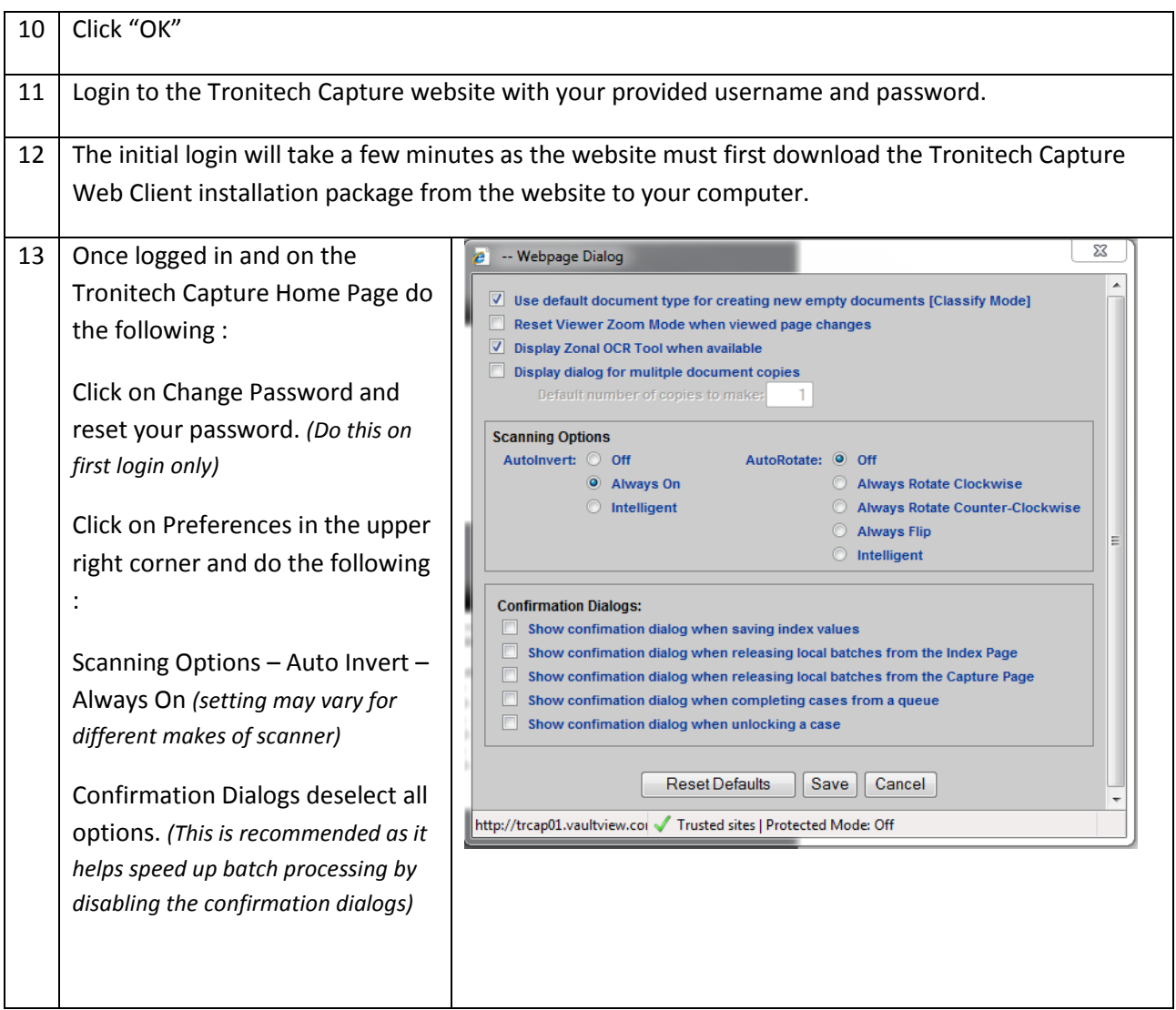

## Internet Explorer Compatibility Mode

.

In Internet Explorer 11 you must also enable Compatibility Mode for the Tronitech Capture website. 1 | In Internet Explorer, Go to Tools and select Compatibility Mode.

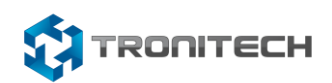

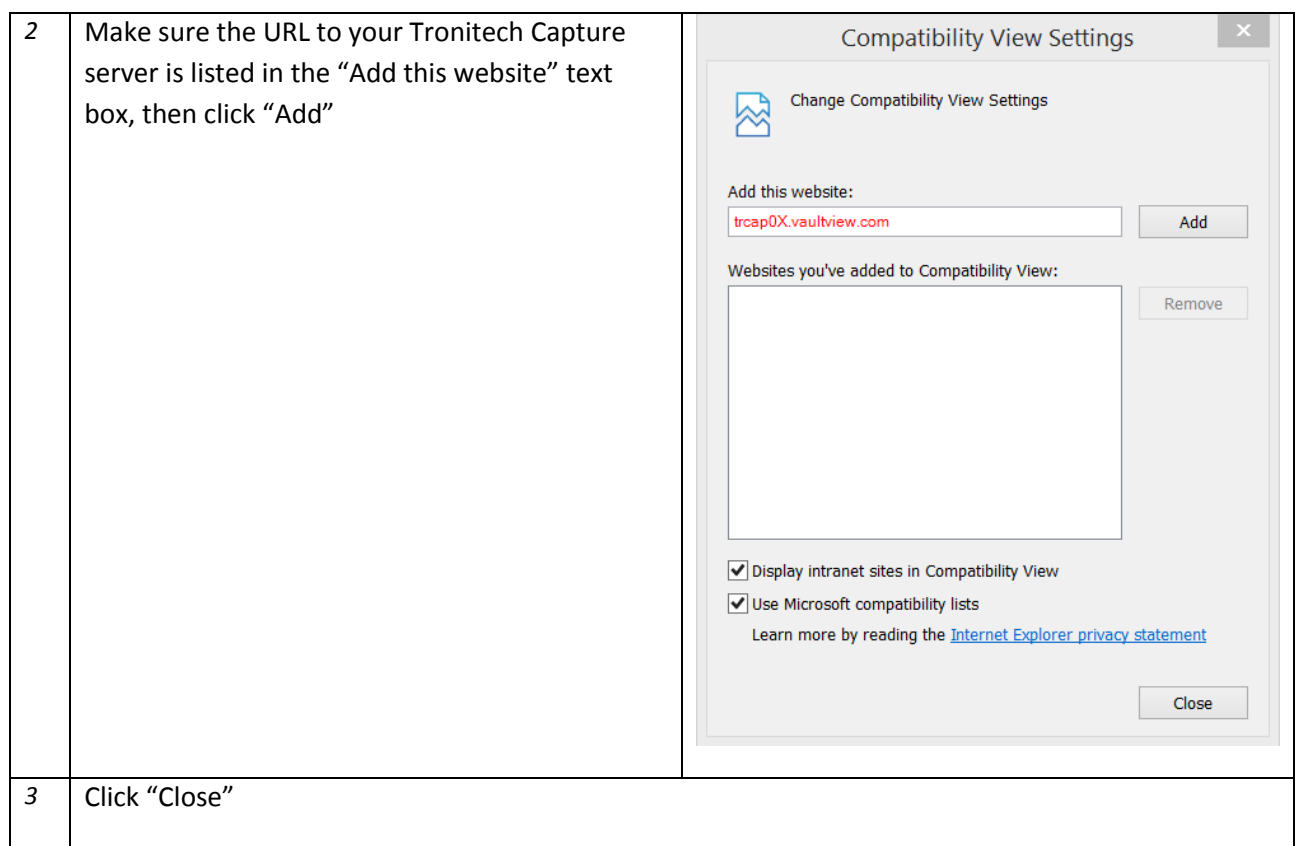

*These steps would need to be completed for each individual user, on each workstation. If you have issues please contact Tronitech Technical Support.*

## **Contact Information**

.

**Support** Email: [support@tronitech.com](mailto:support@tronitech.com) Phone: 1-800-582-7652 Web[: www.tronitech.com/support](http://www.tronitech.com/support) **Sales** Email: [sales@tronitech.com](mailto:sales@tronitech.com) Phone: 1-800-582-7652